E5195 V1 januari 2010

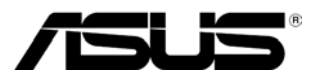

# **MS228H-serie**

# **LED-monitor Handleiding**

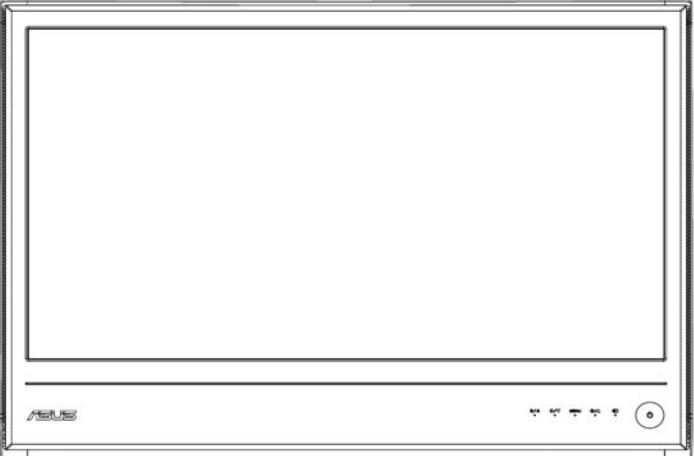

# **Inhoudsopgave**

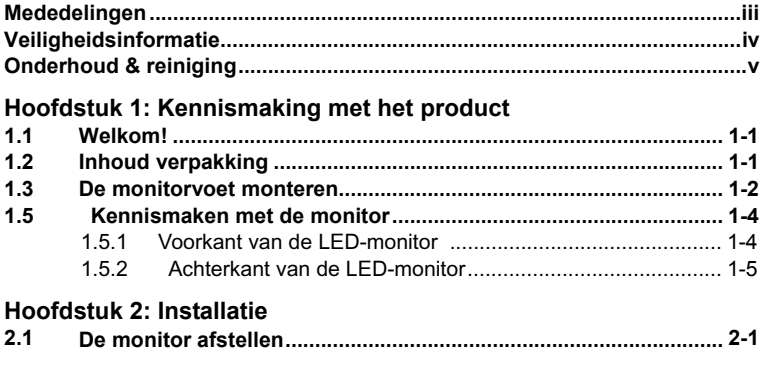

### **Hoofdstuk 3: Algemene instructies**

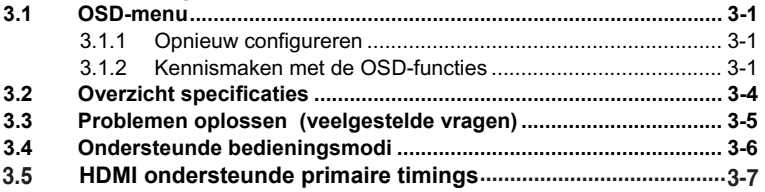

Copyright © 2010 ASUSTeK COMPUTER INC. Alle rechten voorbehouden.

Geen enkel deel van deze handleiding, met inbegrip van de producten en de software die hierin is beschreven, mag zonder de uitdrukkelijke schriftelijke toestemming van ASUSTeK COMPUTER INC. ("ASUS") worden gereproduceerd, verzonden, getranscribeerd, opgeslagen in een retrievalsysteem of in enige taal worden vertaald in enige vorm of door enig middel, behalve documentatie die door de koper wordt gebruikt voor back-updoeleinden.

De productgarantie of service zal niet worden verleend als: (1) het product is gerepareerd, gewijzigd of aangepast, tenzij dergelijke reparaties, wijzigingen of aanpassingen schriftelijk zijn toegestaan door ASUS; of (2) als het serienummer van het product onleesbaar is gemaakt of verwijderd.

ASUS BIEDT DEZE HANDLEIDING "ZOALS ZE IS" ZONDER ENIGE GARANTIES, HETZIJ<br>UITDRUKKELIJK OF IMPLICIET, MET INBEGRIP VAN, MAAR NIET BEPERKT TOT DE<br>IMPLICIETE GARANTIES OF VOORWAARDEN VOOR VERKOOPBAARHEID OF GESCHIKTHEID VOOR EEN BEPAALD DOEL. IN GEEN GEVAL ZAL ASUS, HAAR DIRECTEURS, FUNCTIONARISSEN, WERKNEMERS OF AGENTEN AANSPRAKELIJK ZIJN VOOR ENIGE INDIRECTE, SPECIALE, INCIDENTELE OF GEVOLGSCHADE (INCLUSIEF SCHADE DOOR WINSTDERVING, VERLIES VAN HANDEL, VERLIES VAN GEBRUIK OF GEGEVENS, ONDERBREKING VAN HANDEL EN DERGELIJKE), ZELFS ALS ASUS OP DE HOOGTE WERD GEBRACHT VAN DE MOGELIJKHEID VAN DERGELIJKE SCHADE DIE VOORTVLOEIT UIT FOUTEN IN DEZE HANDLEIDING OF DEFECTEN AAN HET PRODUCT.

DE SPECIFICATIES EN INFORMATIE DIE IN DEZE HANDLEIDING ZIJN OPGENOMEN, ZIJN UITSLUITEND INFORMATIEF BEDOELD EN OP ELK OGENBLIK EN ZONDER KENNISGEVING ONDERHEVIG AAN WIJZIGINGEN. ZE MOGEN NIET WORDEN BESCHOUWD ALS EEN VERBINTENIS DOOR ASUS. ASUS AANVAARDT GEEN VERANTWOORDELIJKHEID OF AANSPRAKELIJKHEID VOOR FOUTEN OF ONNAUWKEURIGHEDEN DIE MOGELIJK IN DEZE HANDLEIDING ZIJN VERMELD, INCLUSIEF DE PRODUCTEN EN SOFTWARE DIE ERIN ZIJN BESCHREVEN.

Producten en bedrijfsnamen die in deze handleiding zijn vermeld, zijn mogelijk geregistreerde handelsmerken of auteursrechten van hun respectieve bedrijven en worden uitsluitend gebruikt voor identificatie of toelichting en in het voordeel van de eigenaar, zonder de bedoeling te hebben een inbreuk te plegen op hun rechten.

# **Mededelingen**

## **FCC-verklaring (Federal Communications Commission)**

Dit apparaat voldoet aan Deel 15 van de FCC-regels. Het gebruik is onderhevig aan de volgende twee voorwaarden:

- Dit apparaat mag geen schadelijke storing veroorzaken en
- Dit apparaat moet elke ontvangen storing aanvaarden, met inbegrip van storing die ongewenste werking kan veroorzaken.

Dit apparaat werd getest en voldoet aan de beperkingen voor een digitaal apparaat van Klasse B, in overeenstemming met Deel 15 van de FCC-voorschriften. Deze limieten zijn vastgesteld om een redelijke beveiliging te bieden tegen schadelijke storingen in een residentiële installatie. Dit apparaat genereert, gebruikt en kan radiofrequente energie uitstralen en kan, indien niet geïnstalleerd en gebruikt in overeenstemming met de instructies van d e fabrikant, schadelijke storing veroorzaken in radiocommunicatie. Er is echter geen garantie dat er geen storing zal optreden in een particuliere installatie. Als dit apparaat toch schadelijke storingen veroorzaakt in de radio- of televisieontvangst, wat kan worden vastgesteld door het apparaat uit en in te schakelen, wordt de gebruiker aangemoedigd te proberen de storing op te lossen met een of meer van de volgende maatregelen:

- Wijzig de richting van de ontvangstantenne of verplaats de antenne.
- Vergroot de afstand tussen de apparatuur en de ontvanger.
- Sluit het apparaat aan op een stopcontact op een ander circuit dan dat waarop de ontvanger is aangesloten.
- Raadpleeg de leverancier of een ervaren radio/tv-technicus voor hulp.

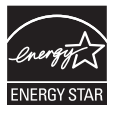

Als partner van Energy Star® heeft ons bedrijf vastgesteld dat dit product voldoet aan de richtlijnen van Energy Star® betrekking tot efficiënt energiebeheer.

### **Verklaring Canadees Ministerie voor Communicatie**

Dit digitaal apparaat overschrijdt de limieten niet van Klasse B voor zendruisemissies van digitale apparaten , zoals vastgesteld in de voorschriften met betrekking tot radiostoring van het CDC (Canadian Department of Communications).

Dit digitaal apparaat van Klasse B voldoet aan de Canadese ICES-003.

# **Veiligheidsinformatie**

- Lees alle documentatie die bij de verpakking is geleverd aandachtig door voordat u de monitor installeert.
- Om het risico op brand of schokken te voorkomen, mag u de monitor nooit blootstellen aan regen of vocht.
- hoge spanning in de monitor kan ernstige lichamelijke letsels veroorzaken.
- Als de voeding defect is, mag u niet proberen deze zelf te repareren. Neem contact op met een bevoegde servicetechnicus of met uw verkoper.
- Controleer of alle kabels correct zijn aangesloten en of de voedingskabels niet beschadigd zijn voordat u het product gebruikt. Neem onmiddellijk contact op met uw leverancier als u schade ontdekt.
- De sleuven en openingen op de achterkant of de bovenkant van de behuizing zijn bedoeld voor de ventilatie. Blokkeer deze sleuven niet. Plaats dit product nooit in de buurt van of op een radiator of een warmtebron, tenzij de geschikte ventilatie is voorzien.
- De monitor mag alleen worden gebruikt met het type stroombron dat op het label is aangegeven. Als u niet zeker bent van het stroomtype in uw huis, kunt u contact opnemen met uw leverancier of uw lokale elektriciteitsmaatschappij.
- Gebruik de gepaste voedingsstekker die voldoet aan uw lokale elektriciteitsstandaard.
- Zorg dat u geen powerstrips en verlengkabels overbelast. Een overbelasting kan brand of elektrische schokken veroorzaken.
- Vermijd stof, vochtigheid en extreme temperaturen. Plaats de monitor niet op een plaats waar deze nat kan worden. Plaats de monitor op een stabiel oppervlak.
- Koppel het apparaat los tijdens een onweer of als u het gedurende langere tijd niet zult gebruiken. Dit zal de monitor beschermen tegen schade door stroompieken.
- Duw nooit objecten in de sleuven van de monitorbehuizing of mors geen vloeistof op de behuizing.
- Voor een bevredigende werking, mag u de monitor alleen gebruiken met UL-gecertificeerde computers die over de correct geconfigureerde contactdoos beschikken met een markering 100-240V AC.
- Als u technische problemen met de monitor ondervindt, moet u contact opnemen met een bevoegde servicetechnicus of uw verkoper.

# **Onderhoud & reiniging**

- Wij raden u aan de kabels en de voedingskabels los te koppelen voordat u de monitor optilt of verplaatst. Volg de correcte tiltechnieken wanneer u de monitor plaatst. Wanneer u de monitor optilt of draagt, neemt u de randen van de monitor vast. Til het scherm niet op bij de voet of de kabel.
- Reinigen. Schakel de monitor uit en koppel de voedingskabel los. Reinig het oppervlak van de monitor met een vezelvrije, niet schurende doek. Hardnekkige vlekken kunnen worden verwijderd met een doek die met een mild reinigingsmiddel is bevochtigd.
- Vermijd het gebruik van een reinigingsmiddel dat alcohol of aceton bevat. Gebruik een reinigingsmiddel voor gebruik met een LCD. Spuit het reinigingsmiddel nooit rechtstreeks op het scherm omdat het anders in de monitor kan lopen en elektrische schokken veroorzaken.

### **De volgende symptomen zijn normaal voor de monitor:**

- Door de aard van de fluorescentielamp, kan het scherm flikkeren tijdens het eerste gebruik. Schakel de voedingsschakelaar uit en schakel deze opnieuw zodat in om de flikkering te laten verdwijnen.
- Afhankelijk van het bureaubladpatroon dat u gebruikt, is het mogelijk dat de helderheid op het scherm niet volledig gelijkmatig is.
- Wanneer hetzelfde beeld meerdere uren wordt weergegeven, kan een schaduwbeeld van het vorige scherm achterblijven nadat u naar een ander beeld bent geschakeld. Het scherm zal zichzelf langzaam herstellen. U kunt de voeding ook gedurende meerdere uren uitschakelen.
- Wanneer het scherm zwart wordt of knippert, of als het niet meer werkt, moet u contact opnemen met uw verkoper of servicecentrum voor de reparatie. Repareer het scherm nooit zelf!

### **Conventies die in deze handleiding worden gebruikt**

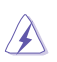

WAARSCHUWING: Informatie om lichamelijke letsels te voorkomen wanneer u een taak probeert uit te voeren.

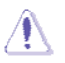

LET OP: Informatie om schade aan de onderdelen te voorkomen wanneer u een taak probeert uit te voeren.

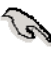

BELANGRIJK: Instructies die u MOET volgen om een taak te voltooien.

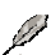

OPMERKING: Tips en extra informatie om u te helpen bij het voltooien van uw taak.

### **Hier vindt u meer informatie**

Raadpleeg de volgende bronnen voor extra informatie en voor product- en software-updates.

### **1. ASUS-websites**

De wereldwijde ASUS-websites bieden bijgewerkte informatie over hardware- en softwareproducten van ASUS. Raadpleeg **http://www.asus.com**

### **2. Optionele documentatie**

Uw productverpakking kan optionele documentatie, zoals een garantiekaart, bevatten die door uw leverancier werd toegevoegd. Deze documenten maken geen deel uit van het standaardpakket.

# **1.1 Welkom!**

Hartelijk dank voor uw aankoop van de ASUS® MS228H-serie LED-monitor!

De nieuwste breedbeeld LED-monitor van ASUS biedt een zuiverder, breder en helderder beeldscherm, aangevuld met talrijke functies die uw kijkervaring verbeteren.

Al deze functies maken van de MS228H-serie een onvergelijkelijk product dat u optimaal gebruiksgemak en een fantastische visuele ervaring biedt.

# **1.2 Inhoud verpakking**

Controleer of de volgende items aanwezig zijn in de verpakking van de MS228H-serie:

- $\checkmark$  LED-monitor
- $\checkmark$  Monitorvoet
- $\checkmark$  Snelstartgids
- $\checkmark$  voedingskabel
- VGA-kabel
- $\checkmark$  HDMI-DVI-kabel
- $\checkmark$  Voedingsapparaat
- $\checkmark$  Garantiekaart

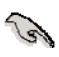

Als een van de bovenstaande items beschadigd is of ontbreekt, moet u onmiddellijk contact opnemen met uw leverancier.

# **1.3 De monitorvoet monteren**

De monitorvoet monteren:

. Monteer de voet op de monitor met de meegeleverde schroef en zet een kapje over de schroef.

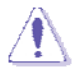

Wij raden u aan het tafelblad af te dekken met een zachte doek om schade aan de monitor te voorkomen.

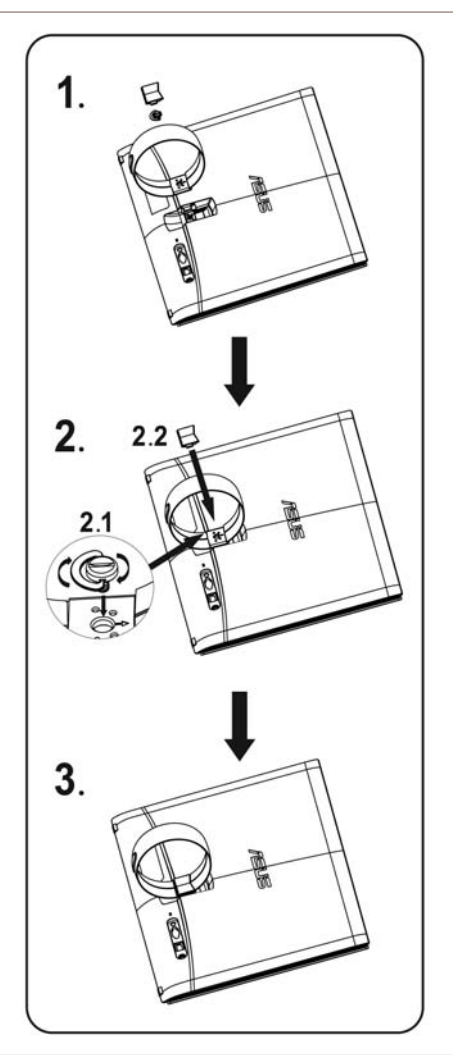

# **1.4 Sluit de kabels aan**

Sluit de benodigde kabels aan.

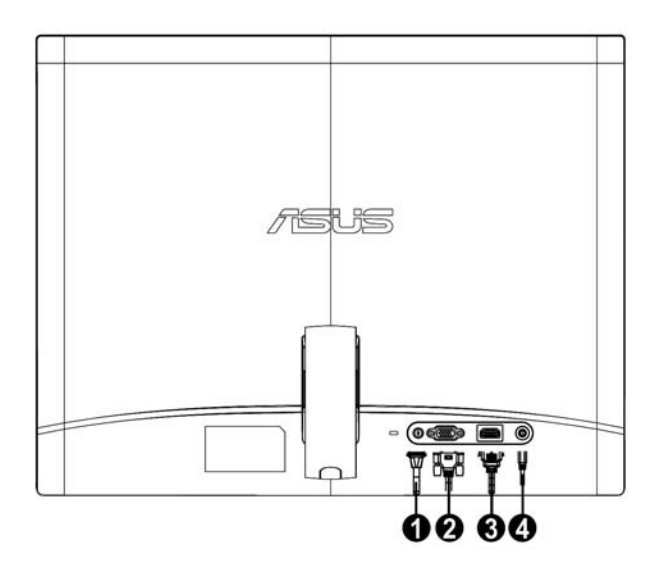

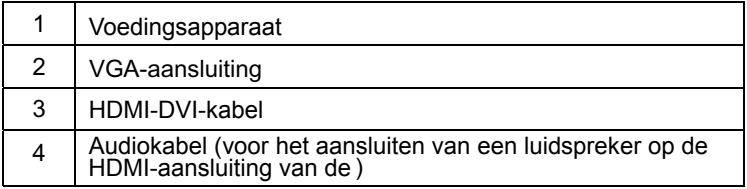

#### **1.5 Kennismaken met de monitor**

**1.5.1 Voorkant van de LED-monitor** 

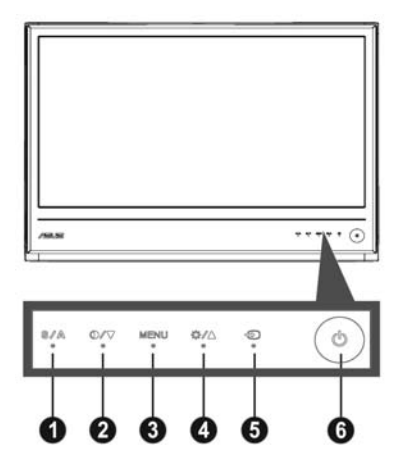

- 1. **S A** knop:
	- Houd deze knop 2 tot 4 seconden ingedrukt om het beeld automatisch aan te passen naar de optimale instellingen voor positie, klok en fase (alleen voor VGA-modus).
	- $\bullet$ met de SPLENDID<sup>TM</sup> Video Enhancement Technology. Gebruik deze sneltoets om te schakelen tussen vijf vooraf ingestelde videostanden (Spel, Nachtopname, Landschap, standaard, Bioscoop)
	- Sluit het OSD-menu af of keer terug naar het vorige menu wanneer het OSD-menu actief is.
- 2. **O/▼ Knop** 
	- $\bullet$ Druk op deze knop om de waarde van de geselecteerde functie te verminderen of naar de volgende functie te gaan.
	- $\bullet$ Dit is ook een hotkey voor de afstelling van de contrastverhouding.
- 3. De knop MENU:
	- OSD-menu activeren
	- ‧ Druk op deze knop om het pictogram (functie) dat is gemarkeerd wanneer het OSD-menu is geactiveerd, in te voeren/te selecteren.
- 4. **EXA** Knop:
	- $\bullet$ Druk op deze knop om de waarde van de geselecteerde functie te verhogen of naar de vorige functie te gaan.
	- Dit is ook een sneltoets voor het aanpassen van de Helderheid.
- 5.  $\bigoplus$  Knop voor ingangskeuze
	- · Met deze hotkey schakelt u tussen de VGA- en HDMI-ingang
- 6. **ტ** Voedingsknop:
	- ‧ Druk op deze knop om de monitor in/uit te schakelen

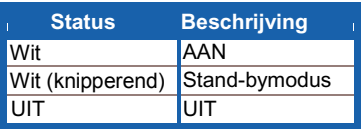

# **1.5.2 Achterkant van de LED-monitor**

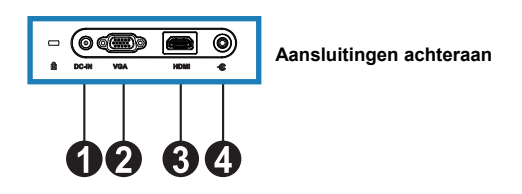

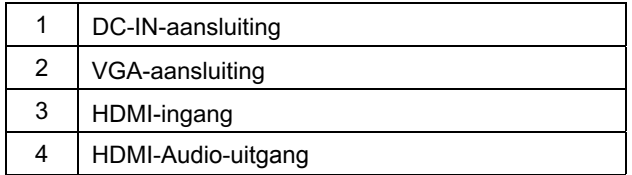

# **2.1 De monitor afstellen**

- Houd het frame aan de voorkant links en rechts vast om te verhinderen dat de monitor valt terwijl u de hoek verandert.
- U kunt de hoek van de monitor aanpassen tussen 10º en 20º.

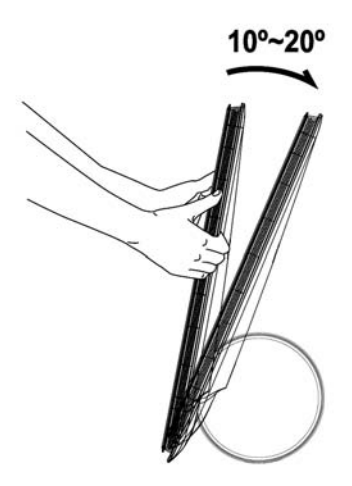

### **3.1.1 Opnieuw configureren**  1. Druk op de MENU-knop om het

**3.1 OSD-menu**

- OSD-menu te activeren.
- 2. Druk op  $\nabla$  en  $\triangle$  om door de functies te navigeren. Markeer en activeer de gewenste functie door op de MENU-knop te drukken. Als de functie een submenu heeft, drukt u opnieuw op  $\blacktriangledown$  en  $\blacktriangle$  om door de functies van het submenu te navigeren. Markeer en activeer de gewenste functie van het submenu door op de MENU-knop te drukken.
- 3. Druk op  $\blacktriangledown$  en  $\blacktriangle$  om de instellingen van de geselecteerde functie te wijzigen.
- 4. Druk op de knop  $\blacksquare$  om het OSD-menu af te sluiten. Herhaal stappen 2 en 3 om een andere functie aan te passen.

# **3.1.2 Kennismaken met de OSD-functies**

# **1. Splendid**

Deze functie bevat vijf subfuncties die u volgens uw voorkeur kunt selecteren. Elke modus bevat de optie Reset zodat u uw instellingen kunt behouden of kunt terugkeren naar de vooraf ingestelde modus.

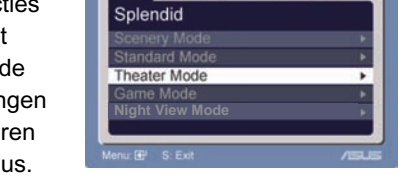

 $\equiv$ 

- ‧ Landschapstand: beste keus voor landschapfoto's met SPLENDID™ Video Intelligence Technology.
- ‧ Standaardstand: beste keus voor het bewerken van documenten met SPLENDID<sup>™</sup> Video Intelligence Technology.
- ‧ Theaterstand: beste keus voor films met SPLENDID™ Video Intelligence Technology.
- ‧ Spelstand: beste keus voor het spelen van spelletjes met SPLENDID™ Video Intelligence Technology.
- ‧ Video Intelligence Technology. Nachtstand: beste keus voor donkere spelleties en films met SPLENDID™
	- In de standaardmodus kunnen de functies **Verzadiging** en **Scherpte** niet door de gebruiker worden geconfigureerd.

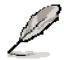

• In de andere modi kan de functie **sRGB** niet door de gebruiker worden geconfigureerd.

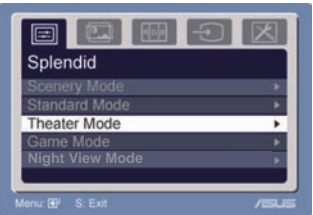

### **2. Beeld**

Vanaf deze functie kunt u de helderheid, het contrast, ASCR, Spoorvrij, de scherpte, de verzadiging, de positie (alleen VGA) en de scherpstelling (alleen VGA) instellen.

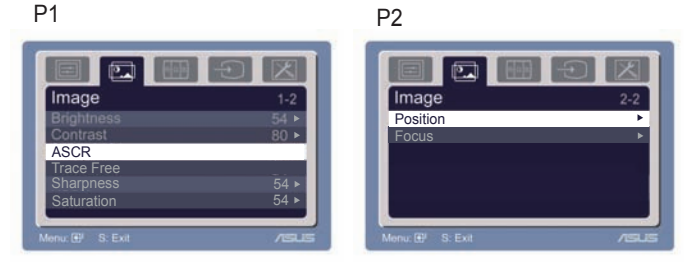

- Helderheid: Het aanpassingsbereik ligt tussen 0 en 100. + ► is een sneltoets om deze functie te activeren.
- Contrast: het aanpassingsbereik ligt tussen 0 en 100.
- ASCR: Selecteer JA of NEE om de functie voor de dynamische contrastverhouding in of uit te schakelen.  $\bullet$
- Spoorvrij: Voor het verhogen van de responstijd met de overdrivetechnologie. Het instelbereik is van 0 tot 100.  $\bullet$
- Scherpte: het aanpassingsbereik ligt tussen 0 en 100.
- Saturation (Verzadiging): het aanpassingsbereik ligt tussen 0<br>en 100.
- Positie: past de horizontale positie (H-Position) en de verticale positie (V-Position) van het beeld aan. Het
- Scherpstelling: vermindert de ruis van de horizontale en de verticale lijnen van het beeld door (Fase) en (Klok) afzonderlijk aan te passen. Het aanpassingsbereik ligt tussen 0 en 100.

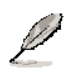

- Fase past de fase aan van het pixelkloksignaal. Wanneer een fase verkeerd is ingesteld, zal het scherm horizontale storingen vertonen.
- Klok (pixelfrequentie) beheert het aantal pixels dat door één horizontale haal wordt gescand. Als de frequentie niet juist is, zal het scherm verticale strepen tonen en is het beeld niet in verhouding.

### **3. Kleur**

In deze functie kunt u de gewenste beeldkleur selecteren.

- Kleurtemp.: bevat vijf kleurstanden: Koel, Normaal, Warm, sRGB en Gebruiker
- Huidskleur: bevat de drie kleurstanden Roodachtig, Natuurlijk en Geelachtig.

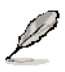

In de Gebruiker kunnen de kleuren R (rood), G (groen) en B (blauw) door de gebruiker worden geconfigureerd. Het aanpassingsbereik ligt tussen 0 en 100.

### **4. Invoerselectie**

In deze functie kunt u kiezen tussen de ingangsbronnen VGA, HDMI .

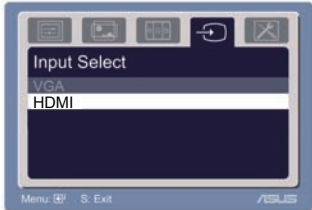

### **5. Systeeminstallatie**

Hiermee kunt u het systeem aanpassen.

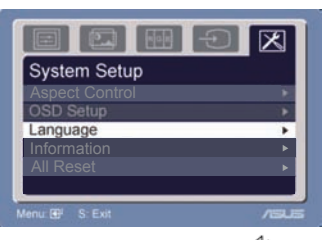

- Volume: Het aanpassingsbereik ligt tussen 0 en 100.  $\Box$ ) is een sneltoets om deze functie te activeren.
- ‧ OSD-instelling: past de horizontale positie (H-Position) en de verticale positie (V-Position) van het OSD aan. Het aanpassingsbereik ligt tussen 0 en 100. Bij de selectie van de OSD-time-out kunt u de time-out voor het OSD instellen van 10 tot 120.
- Taal: U hebt de keuze uit elf talen: Engels, Duits, Italiaans, Frans, Nederlands, Spaans, Russisch, Traditioneel Chinees, Vereenvoudigd Chinees, Japans en Koreaans.
- Besturingselementen beeldverhouding: past de beeldverhouding aan naar "Volledig scherm" of "4:3". (alleen voor HDMI )
- ‧ Informatie: toont de monitorinformatie.
- ‧ Volledige reset : Selecteer "Ja" om de standaardwaarden opnieuw in te stellen.

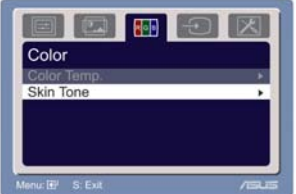

# **3.2 Overzicht specificaties**

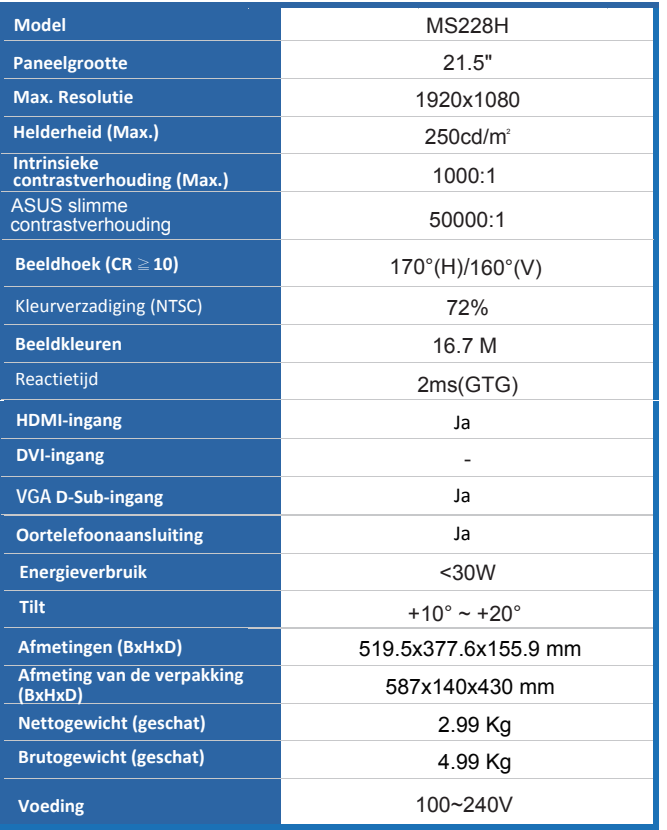

**\* De specificaties zijn onderhevig aan wijzigingen zonder voorafgaande kennisgeving.** 

# **3.3 Problemen oplossen (veelgestelde vragen)**

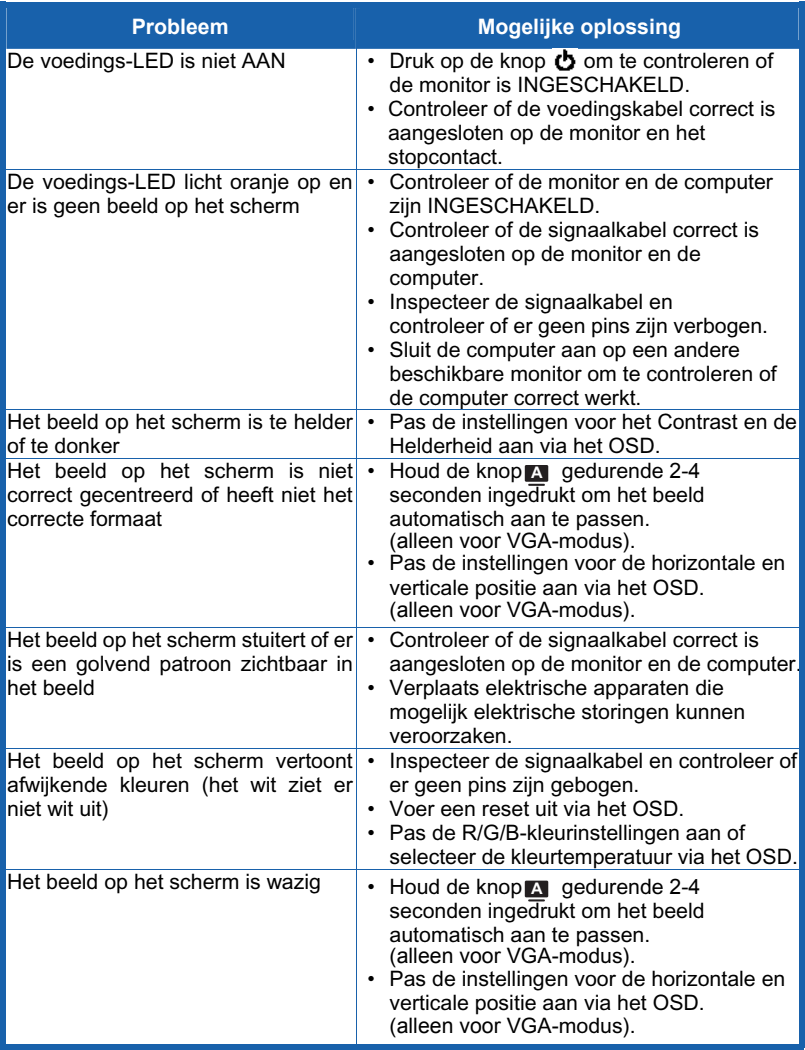

# **3.4 MS228H Lijst van ondersteunde timings**

### **VESA-modi, door fabric ingestelde timings**

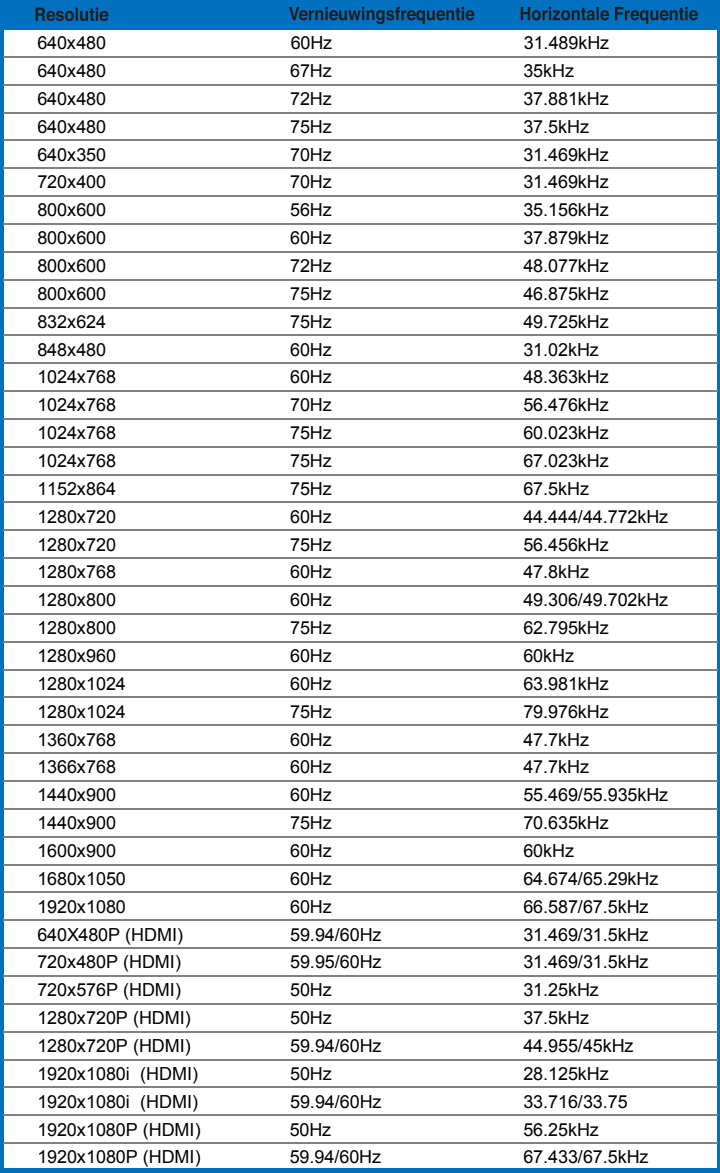

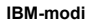

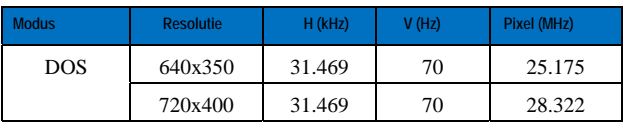

#### **MAC-modi**

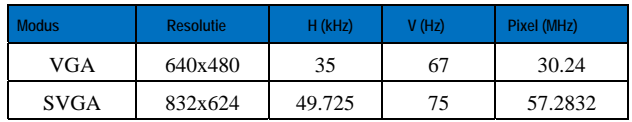

**\* Modi die niet in de bovenstaande tabellen worden weergegeven, worden mogelijk niet ondersteund. Voor een optimale resolutie raden wij u aan een modus te selecteren die in de bovenstaande tabellen is weergegeven.**